Prueba de Habilidades Prácticas CCNA

Carlos Ovidio Meneses Fuertes

Universidad Nacional Abierta Y A Distancia - UNAD Programa de Ingeniería de Sistemas

Diplomado de profundización CISCO (Diseño e Implementación de Soluciones Integradas Lan/Wan) Pitalito Huila 2018

Prueba de Habilidades Prácticas CCNA

Carlos Ovidio Meneses Fuertes

Código 18103667

GRUPO: 203092\_31

Informes de Habilidades Practicas CCNA

Director de Curso: Juan Carlos Vesga Tutor: Diego Edinson Ramirez

Universidad Nacional Abierta Y A Distancia - UNAD Programa de Ingeniería de Sistemas

Diplomado de profundización CISCO (Diseño e Implementación de Soluciones Integradas Lan/Wan) Pitalito Huila 2018

Nota De Aceptación

Firma del presidente del Jurado

Firma del Jurado

Firma del Jurado

# Tabla de contenido

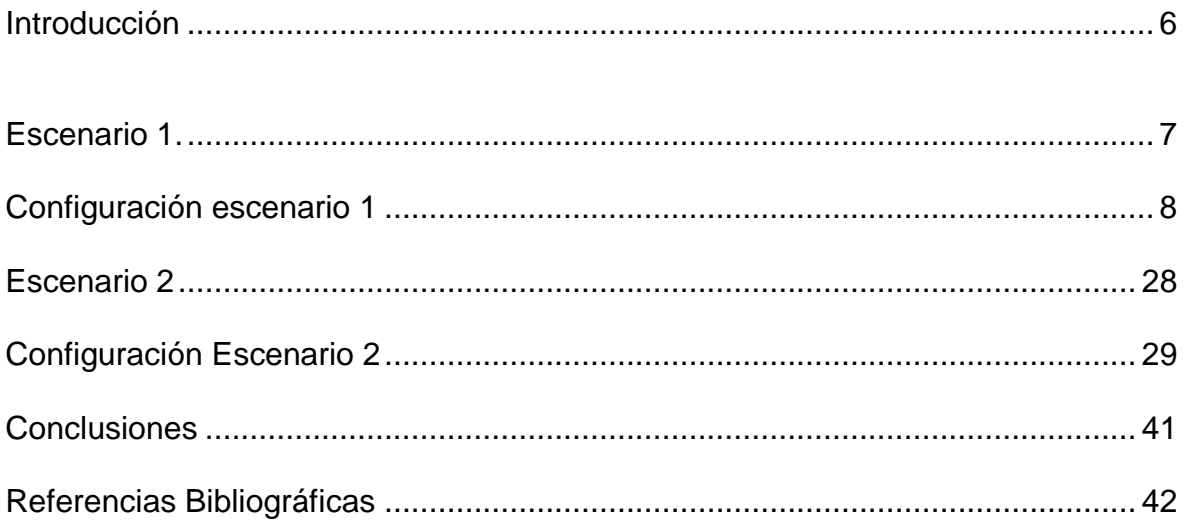

# Tabla de Contenido de Ilustraciones

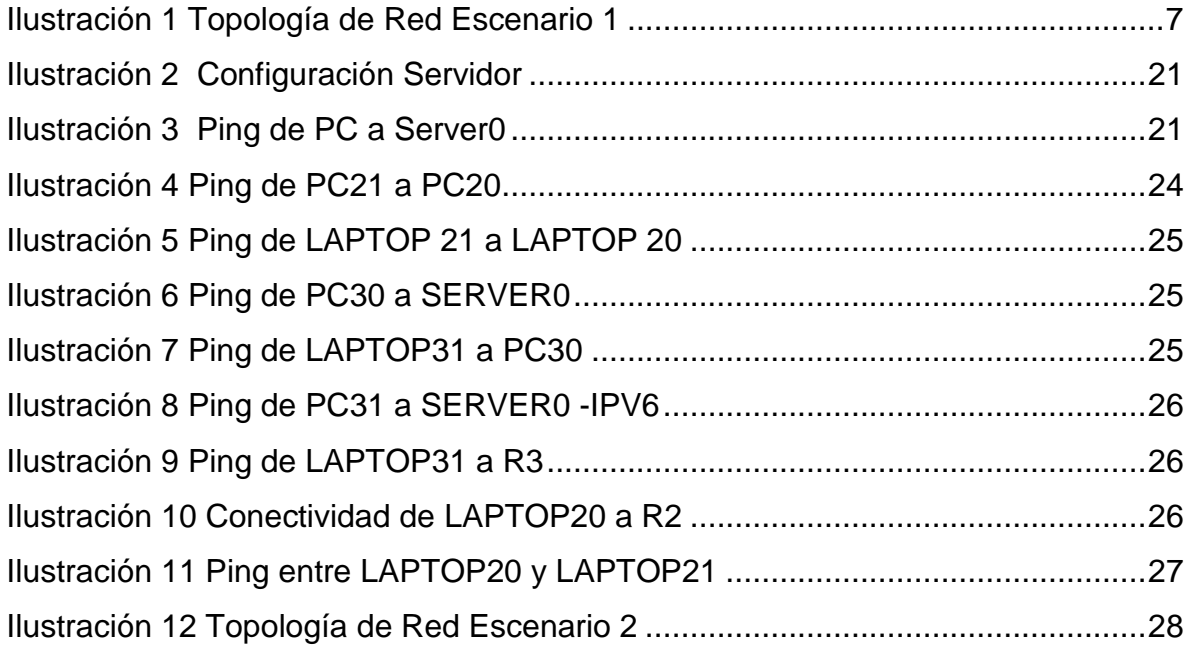

# Tabla de Contenido de Ilustraciones

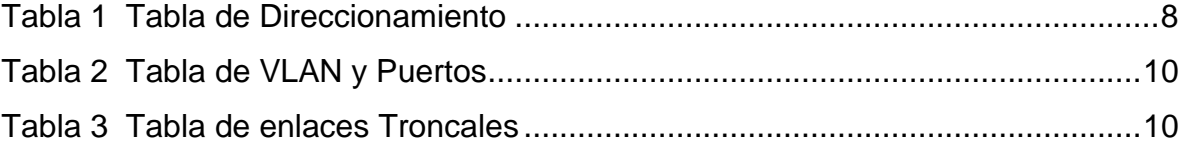

#### **Introducción**

<span id="page-6-0"></span>Con el desarrollo de la presente actividad, denominada Prueba de habilidades Practicas CCNA, correspondiente a fase final del diplomado de profundización CISCO (Diseño e Implementación de Soluciones Integradas Lan/Wan), donde se plante la solución de dos escenarios se pretende aplicar los conocimientos y habilidades adquiridas durante el desarrollo del curso.

Mediante el uso de la herramienta Packet Tracert se dará solución a las dos situaciones planteadas empleando los conocimientos de enrutamiento de routers, switches, servidores, terminales entre otros elementos de red, para lo cual se hara uso de comandos tales como: Vlans, implementación protocolos DHCP-NAT, Configuraciones OSPF, ACL.

# **Escenario 1.**

<span id="page-7-0"></span>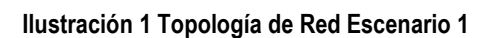

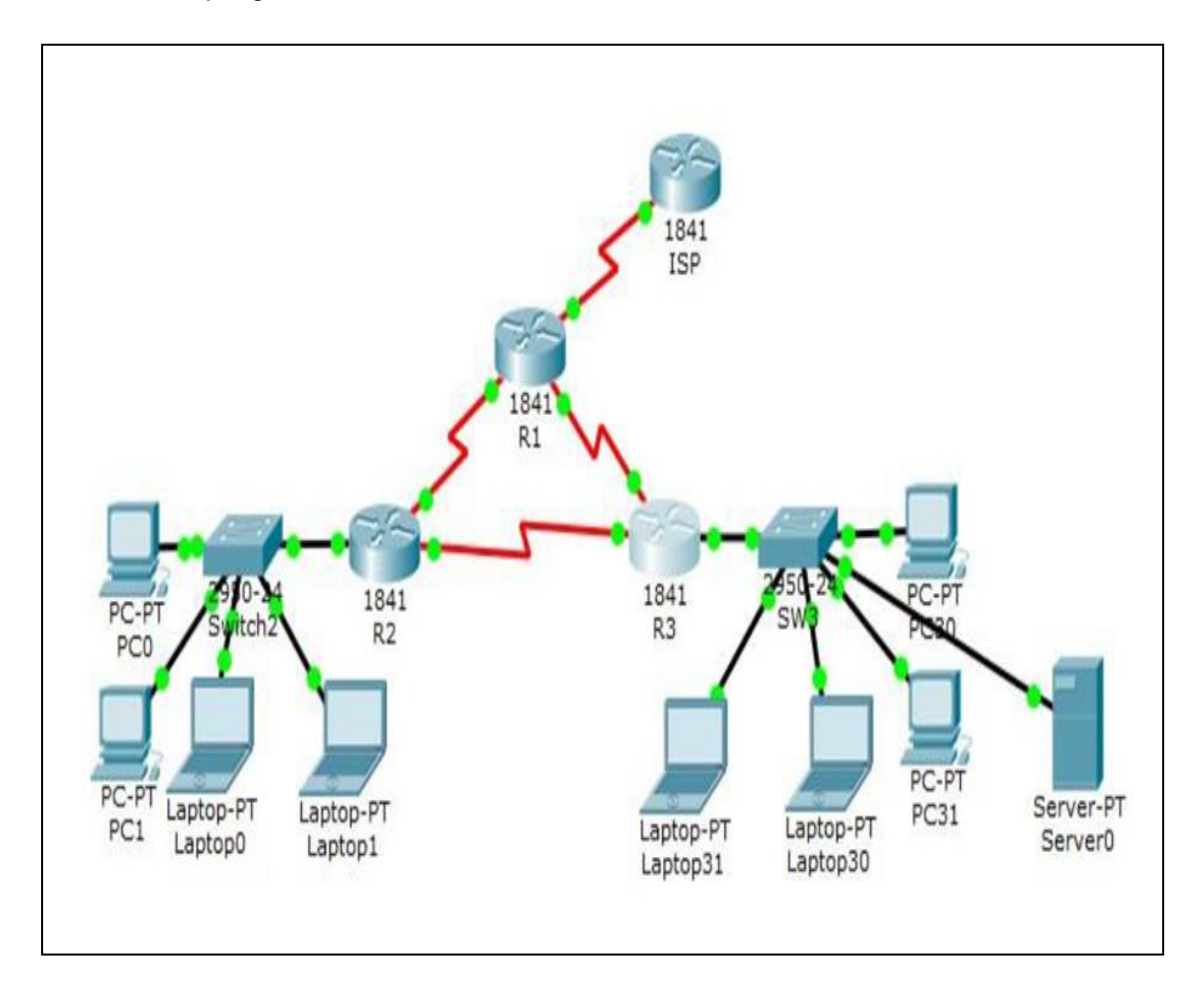

| El<br>administrador | <b>Interfaces</b> | Dirección IP              | Máscara de<br>subred | Gateway<br>predeterminado |
|---------------------|-------------------|---------------------------|----------------------|---------------------------|
| ISP                 | SO/0/0            | 200.123.211.1             | 255,255,255,0        |                           |
|                     | Se0/0/0           | 200.123.211.2             | 255,255,255,0        | N/D                       |
| R1                  | Se0/1/0           | 10.0.0.1                  | 255.255.255.252      | N/D                       |
|                     | Se0/1/1           | 10.0.0.5                  | 255,255,255,252      | N/D                       |
| R <sub>2</sub>      | Fa0/0,100         | 192.168.20.1              | 255,255,255.0        | N/D                       |
|                     | Fa0/0,200         | 192.168.21.1              | 255.255.255.0        | N/D                       |
|                     | Se0/0/0           | 10.0.0.2                  | 255.255.255.252      | N/D                       |
|                     | Se0/0/1           | 10.0.0.9                  | 255.255.255.252      | N/D                       |
| R3                  | Fa0/0             | 192.168.30.1              | 255.255.255.0        | N/D                       |
|                     |                   | 2001:db8:130::9C0:80F:301 | /64                  | N/D                       |
|                     | Se0/0/0           | 10.0.0.6                  | 255.255.255.252      | N/D                       |
|                     | Se0/0/1           | 10.0.0.10                 | 255.255.255.252      | N/D                       |
| SW <sub>2</sub>     | <b>VLAN 100</b>   | N/D                       | N/D                  | N/D                       |
|                     | <b>VLAN 200</b>   | N/D                       | N/D                  | N/D                       |
| SW <sub>3</sub>     | VLAN <sub>1</sub> | N/D                       | N/D                  | N/D                       |

<span id="page-8-1"></span>**Tabla 1 Tabla de Direccionamiento**

## **Configuración escenario 1**

#### <span id="page-8-0"></span>**Configuración Básica R1**

Router>en Router#conf t Enter configuration commands, one per line. End with CNTL/Z. Router(config)#hostname R1 R1(config)#no ip domain-lookup R1(config)#enable secret class R1(config)#line con 0 R1(config-line)#password cisco R1(config-line)#login R1(config-line)#exit R1(config)#service password-encryption R1(config)#banner motd \$ Acceso no autorizado o prohibido! \$ R1(config)#

## **Configuración Básica R2**

Router>en Router#conf t Enter configuration commands, one per line. End with CNTL/Z. Router(config)#hostname R2 R2(config)#no ip domain-lookup R2(config)#enable secret class R2(config)#line con 0 R2(config-line)#password cisco R2(config-line)#login R2(config-line)#exit R2(config)#service password-encryption R2(config)#banner motd \$ Acceso no autorizado o prohibido! \$ R2(config)#

# **Configuración Básica R3**

Router>en Router#conf t Enter configuration commands, one per line. End with CNTL/Z. Router(config)#hostname R3 R3(config)#no ip domain-lookup R3(config)#enable secret class R3(config)#line con 0 R3(config-line)#password cisco R3(config-line)#login R3(config-line)#exit R3(config)#service password-encryption R3(config)#banner motd \$ Acceso no autorizado o prohibido! \$ R3(config)#

## **Configuración Básica Sw2**

Switch>en Switch#conf t Enter configuration commands, one per line. End with CNTL/Z. Switch(config)#hostname SW2 SW2(config)#no ip domain-lookup SW2(config)#enable secret class SW2(config)#line con 0 SW2(config-line)#password cisco SW2(config-line)#login

SW2(config-line)#exit SW2(config)#service password-encryption SW2(config)#banner motd \$ Solo personal autorizado! \$ SW2(config)#

## **Configuración Básica Sw3**

Switch>en Switch#conf t Enter configuration commands, one per line. End with CNTL/Z. Switch(config)#hostname SW3 SW3(config)#no ip domain-lookup SW3(config)#enable secret class SW3(config)#line con 0 SW3(config-line)#password cisco SW3(config-line)#login SW3(config-line)#exit SW3(config)#service password-encryption SW3(config)#banner motd \$ Solo personal autorizado! \$ SW3(config)#

 **SW VLAN y las asignaciones de puertos de VLAN deben cumplir con la tabla.** 

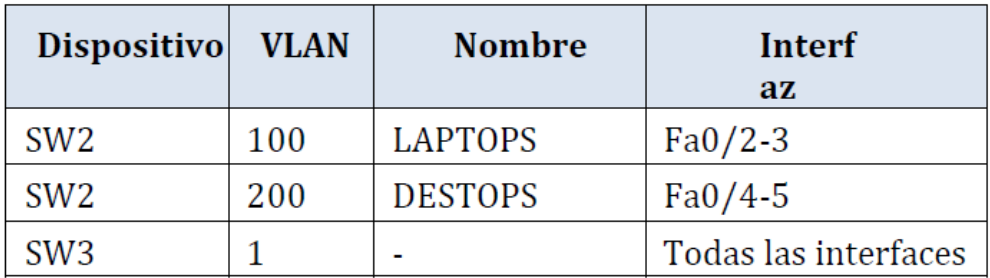

<span id="page-10-0"></span>**Tabla 2 Tabla de VLAN y Puertos**

<span id="page-10-1"></span>**Tabla 3 Tabla de enlaces Troncales**

| <b>Dispositivo</b> | <b>Interfaz</b> | <b>Dispositivo</b> |
|--------------------|-----------------|--------------------|
| local              | local           | remoto             |
| SW2                | $Fa0/2-3$       | 100                |

### **Vlan Sw 2**

SW2(config)#vlan 100 SW2(config-vlan)#name LAPTOPS SW2(config-vlan)#vlan 200 SW2(config-vlan)#name DESTOPS SW2(config-vlan)#

## **Vlan Puertos Sw2 F0/2-3 Y F0/4-5**

SW2(config)#int range f0/2-3 SW2(config-if-range)#switchport mode access SW2(config-if-range)#switchport access vlan 100 SW2(config-if-range)#exit SW2(config)#int range f0/4-5 SW2(config-if-range)#switchport mode access SW2(config-if-range)#switchport access vlan 200 SW2(config-if-range)#exit SW2(config)#

## **Vlan Puertos Sw3 F0/1-24**

SW3#conf ter SW3#conf terminal Enter configuration commands, one per line. End with CNTL/Z. SW3(config)#vlan 1 SW3(config-vlan)#exit SW3(config)#int range f0/1-24 SW3(config-if-range)#sw SW3(config-if-range)#switchport mode acc SW3(config-if-range)#switchport mode access SW3(config-if-range)#sw SW3(config-if-range)#switchport access vlan 1 SW3(config-if-range)#exit SW3(config)# SW3# %SYS-5-CONFIG 1: Configured from console by console

## **Vlan Troncal Sw2**

SW2# SW2#config ter SW2#config terminal Enter configuration commands, one per line. End with CNTL/Z. SW2(config)#int f0/1 SW2(config-if)#sw SW2(config-if)#switchport mode tr SW2(config-if)#switchport mode trunk SW2(config-if)#exit SW2(config)#int ran SW2(config)#int range f0/6-24 SW2(config-if-range)#shut SW2(config-if-range)#shutdown SW2(config-if-range)#exit SW2(config)#exit SW2# %SYS-5-CONFIG 1: Configured from console by console wr Building configuration... [OK] SW2#

# **Configurar Puerto Troncal A Sw2**

SW2(config)#int f0/1 SW2(config-if)#sw SW2(config-if)#switchport mode trun SW2(config-if)#switchport mode trunk SW2(config-if)# %LINEPROTO-5-UPDOWN: Line protocol on Interface FastEthernet0/1, changed state to down %LINEPROTO-5-UPDOWN: Line protocol on Interface FastEthernet0/1, changed state to up SW2(config-if)#end SW2# %SYS-5-CONFIG\_I: Configured from console by console SW2#wr Building configuration... [OK] SW2#

## **Configurar puerto troncal a SW3**

SW3(config)#int f0/1 SW3(config-if)#sw SW3(config-if)#switchport mode trunk SW3(config-if)# %LINEPROTO-5-UPDOWN: Line protocol on Interface FastEthernet0/1, changed state to down %LINEPROTO-5-UPDOWN: Line protocol on Interface FastEthernet0/1, changed state to up SW3(config-if)#exit SW3(config)#wr % Invalid input detected at '^' marker. SW3(config)# SW3(config)#

**Los puertos de red que no se utilizan se deben deshabilitar.** 

## **Desactivar Los Puertos Que No Se Utilizaran En Sw3**

SW3# SW3#config ter SW3#config terminal Enter configuration commands, one per line. End with CNTL/Z. SW3(config)#int rang f0/6-23 SW3(config-if-range)#shutdown %LINK-5-CHANGED: Interface FastEthernet0/7, changed state to administratively down %LINK-5-CHANGED: Interface FastEthernet0/8, changed state to administratively down %LINK-5-CHANGED: Interface FastEthernet0/9, changed state to administratively down %LINK-5-CHANGED: Interface FastEthernet0/10, changed state to administratively down %LINK-5-CHANGED: Interface FastEthernet0/11, changed state to administratively down %LINK-5-CHANGED: Interface FastEthernet0/12, changed state to administratively down %LINK-5-CHANGED: Interface FastEthernet0/13, changed state to administratively down

%LINK-5-CHANGED: Interface FastEthernet0/14, changed state to administratively down %LINK-5-CHANGED: Interface FastEthernet0/15, changed state to administratively down %LINK-5-CHANGED: Interface FastEthernet0/16, changed state to administratively down %LINK-5-CHANGED: Interface FastEthernet0/17, changed state to administratively down %LINK-5-CHANGED: Interface FastEthernet0/18, changed state to administratively down %LINK-5-CHANGED: Interface FastEthernet0/19, changed state to administratively down %LINK-5-CHANGED: Interface FastEthernet0/20, changed state to administratively down %LINK-5-CHANGED: Interface FastEthernet0/21, changed state to administratively down %LINK-5-CHANGED: Interface FastEthernet0/22, changed state to administratively down %LINK-5-CHANGED: Interface FastEthernet0/23, changed state to administratively down SW3(config-if-range)# %LINK-5-CHANGED: Interface FastEthernet0/6, changed state to administratively down %LINEPROTO-5-UPDOWN: Line protocol on Interface FastEthernet0/6, changed state to down SW3# %SYS-5-CONFIG\_I: Configured from console by console

## **Desactivar los Puerto que no se utilizan en SW2**

SW2#config ter SW2#config terminal Enter configuration commands, one per line. End with CNTL/Z. SW2(config)#int range f0/6-24 SW2(config-if-range)#shutdown %LINK-5-CHANGED: Interface FastEthernet0/6, changed state to administratively down %LINK-5-CHANGED: Interface FastEthernet0/7, changed state to administratively down %LINK-5-CHANGED: Interface FastEthernet0/8, changed state to administratively down

%LINK-5-CHANGED: Interface FastEthernet0/9, changed state to administratively down

%LINK-5-CHANGED: Interface FastEthernet0/10, changed state to administratively down %LINK-5-CHANGED: Interface FastEthernet0/11, changed state to administratively down %LINK-5-CHANGED: Interface FastEthernet0/12, changed state to administratively down %LINK-5-CHANGED: Interface FastEthernet0/13, changed state to administratively down %LINK-5-CHANGED: Interface FastEthernet0/14, changed state to administratively down %LINK-5-CHANGED: Interface FastEthernet0/15, changed state to administratively down %LINK-5-CHANGED: Interface FastEthernet0/16, changed state to administratively down %LINK-5-CHANGED: Interface FastEthernet0/17, changed state to administratively down %LINK-5-CHANGED: Interface FastEthernet0/18, changed state to administratively down %LINK-5-CHANGED: Interface FastEthernet0/19, changed state to administratively down %LINK-5-CHANGED: Interface FastEthernet0/20, changed state to administratively down %LINK-5-CHANGED: Interface FastEthernet0/21, changed state to administratively down %LINK-5-CHANGED: Interface FastEthernet0/22, changed state to administratively down %LINK-5-CHANGED: Interface FastEthernet0/23, changed state to administratively down %LINK-5-CHANGED: Interface FastEthernet0/24, changed state to administratively down SW2(config-if-range)#

**La información de dirección IP R1, R2 y R3 debe cumplir con la tabla 1.** 

## **Interface S0/0/0 Isp**

Router(config)#int s0/0/0 Router(config-if)#ip address 200.123.211.1 255.255.255.0 Router(config-if)#no shutdown Router(config-if)#

#### **Interface S0/0/0 –R1**

R1(config)#int s0/0/0 R1(config-if)#ip address 200.123.211.2 255.255.255.0 R1(config-if)#no shutdown R1(config-if)#exit

#### **Interface S0/1/0 –R1**

R1(config)#int s0/1/0 R1(config-if)#ip address 10.0.0.1 255.255.255.252 R1(config-if)#no shutdown R1(config-if)#exit

#### **Interface S0/1/1 –R1**

R1(config)#int s0/1/1 R1(config-if)#ip address 10.0.0.5 255.255.255.252 R1(config-if)#no shutdown R1(config-if)#exit

#### **Interface S0/0/0 –R2**

R2(config)#int s0/0/0 R2(config-if)#ip address 10.0.0.2 255.255.255.252 R2(config-if)#no shutdown R2(config-if)#exit

### **Interface S0/0/1 –R2**

R2(config)#int s0/0/1 R2(config-if)#ip address 10.0.0.9 255.255.255.252 R2(config-if)#no shutdown R2(config-if)#exit

### **Interface S0/0/0 –R3**

R3(config)#int s0/0/0 R3(config-if)#ip address 10.0.0.6 255.255.255.252

R3(config-if)#no shutdown R3(config-if)#exit

### **Interface S0/0/1 –R3**

R3(config)#int s0/0/1 R3(config-if)#ip address 10.0.0.10 255.255.255.252 R3(config-if)#no shutdown R3(config-if)#exit

### **Interface F0/0 –R3**

R3(config)#int f0/0 R3(config-if)#ip address 192.168.30.1 255.255.255.0 R3(config-if)#no shutdown R3(config-if)#ipv6 address 2001:db8:130::9C0:80F:301/64 R3(config-if)#no shutdown R3(config-if)#

ipv6 dhcp server vlan\_1 ipv6 nd other-config-flag no shutdown

## **Interface F0/0.100 –R2**

## **Conectividad entre las VLAN**

R2(config)#int f0/0.100 R2(config-subif)#encap dot1q 100 R2(config-subif)#ip address 192.168.20.1 255.255.255.0 R2(config-subif)#no shutdown R2(config-subif)#exit

## **Interface F0/0.200 –R2**

R2(config)#int f0/0.200 R2(config-subif)#encap dot1q 200 R2(config-subif)#ip address 192.168.21.1 255.255.255.0 R2(config-subif)#no shutdown R2(config-subif)#exit R2(config)#

> **Laptop20, Laptop21, PC20, PC21, Laptop30, Laptop31, PC30 y PC31 deben obtener información IPv4 del servidor DHCP.**

## **R2**

R2#conf terminal Enter configuration commands, one per line. End with CNTL/Z. R2(config)#ip dhcp pool vlan\_100 R2(dhcp-config)#net R2(dhcp-config)#network 192.168.20.1 255.255.255.0 R2(dhcp-config)#defa R2(dhcp-config)#default-router 192.168.20.1 R2(config)#ip dhcp pool vlan\_200 R2(dhcp-config)#network 192.168.21.1 255.255.255.0 R2(dhcp-config)#default-router 192.168.21.1 R2(dhcp-config)#

# **R3**

R3#conf terminal Enter configuration commands, one per line. End with CNTL/Z.. R3(config)#ip dhcp pool vlan\_1 R3(dhcp-config)#net R3(dhcp-config)#network 192.168.30.1 255.255.255.0 R3(dhcp-config)#def R3(dhcp-config)#default-router 192.268.30.1 R3(dhcp-config)#exit R3(config)#end R3#

 **R1 debe realizar una NAT con sobrecarga sobre una dirección IPv4 pública. Asegúrese de que todos los terminales pueden comunicarse con Internet pública (haga ping a la dirección ISP) y la lista de acceso estándar se llama INSIDE-DEVS.** 

R1#conf terminal Enter configuration commands, one per line. End with CNTL/Z. R1(config)#ip nat pool INSIDE-DEVS 200.123.211.2 200.123.211.128 netmask 255.255.255.0 R1(config)#acce R1(config)#access-list 1 permit R1(config)#access-list 1 permit 192.168.0.0 0.0.255.255 R1(config)#access-list 1 permit 10.0.0.0 0.0.255.255 R1(config)#ip nat inside sour R1(config)#ip nat inside source list 1 int s0/0/0 over R1(config)#ip nat inside source list 1 int s0/0/0 overload R1(config)#int s0/1/0 R1(config-if)#ip nat ins R1(config-if)#ip nat inside R1(config-if)#int s0/1/1 R1(config-if)#ip nat inside

- R1(config-if)#int s0/0/0 R1(config-if)#ip nat ous R1(config-if)#ip nat out R1(config-if)#ip nat outside R1(config-if)#
	- **R1 debe tener una ruta estática predeterminada al ISP que se configuró y que incluye esa ruta en el dominio RIPv2.**

## **Configuración router ripv2 en R1**

R1(config)#rou R1(config)#router rip R1(config-router)#version 2 R1(config-router)#ip route 0.0.0.0 0.0.0.0 s0/0/0 R1(config)#router rip R1(config-router)#version 2 R1(config-router)#net

R1(config-router)#network 10.0.0.4 R1(config-router)#network 10.0.0.0 R1(config-router)#def R1(config-router)#default-information originate R1(config-router)# exit

### **R2 es un servidor de DHCP para los dispositivos conectados al puerto FastEthernet0/0.**

R2(config)#router R2(config)#router rip R2(config-router)#version 2 R2(config-router)#net R2(config-router)#network 192.168.30.0 R2(config-router)#network 192.168.20.0 R2(config-router)#network 192.168.21.0 R2(config-router)#network 10.0.0.0 R2(config-router)#network 10.0.0.8 R2(config-router)#

### **R2 debe, además de enrutamiento a otras partes de la red, ruta entre las VLAN 100 y 200.**

R2(config)#ip dhcp pool vlan\_100 R2(dhcp-config)#network 192.168.20.1 255.255.255.0 R2(dhcp-config)#default-router 192.168.20.1

R2(dhcp-config)#ip dhcp pool vlan\_200 R2(dhcp-config)#network 192.168.21.1 255.255.255.0 R2(dhcp-config)#default-router 192.168.21.1 R2(dhcp-config)#exit R2(config)#wr ^ % Invalid input detected at '^' marker. R2(config)#exit R2# %SYS-5-CONFIG I: Configured from console by console wr Building configuration... [OK] R2#

 **El Servidor0 es sólo un servidor IPv6 y solo debe ser accesibles para los dispositivos en R3 (ping).** 

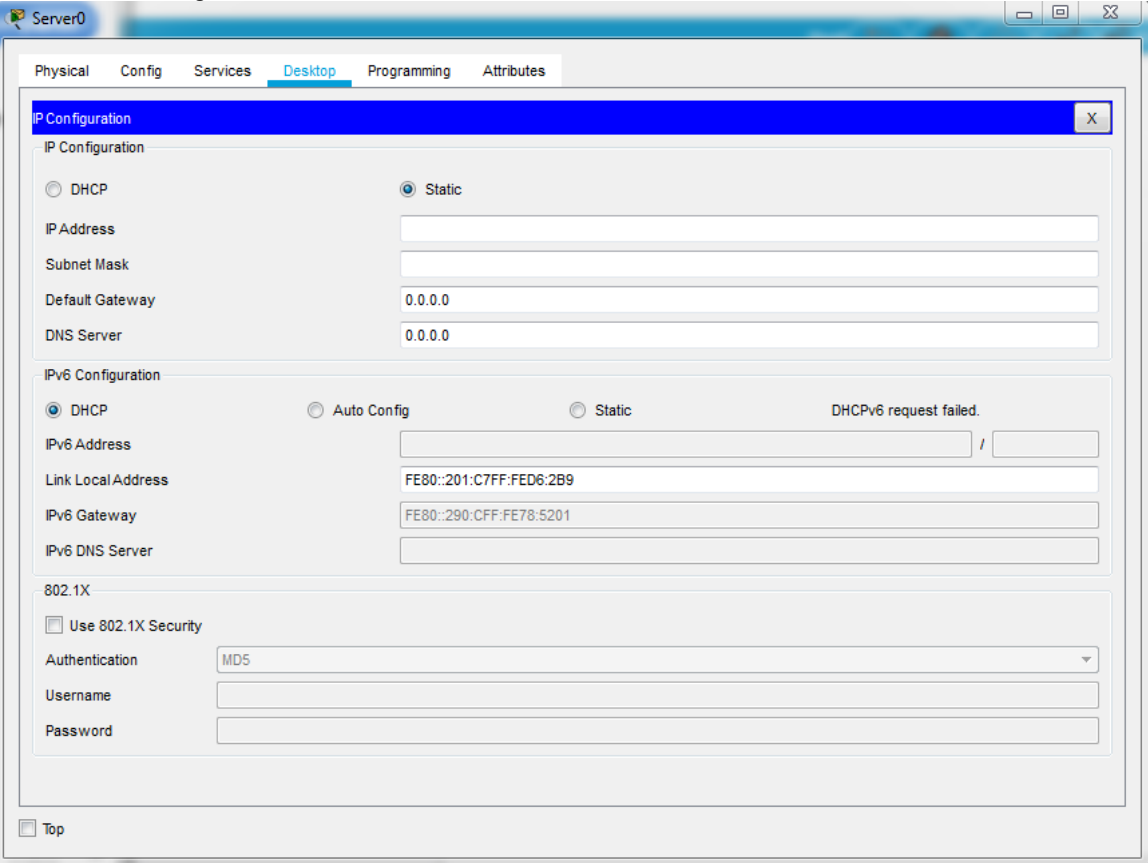

### <span id="page-21-0"></span>**Ilustración 2 Configuración Servidor**

#### <span id="page-21-1"></span>**Ilustración 3 Ping de PC a Server0**

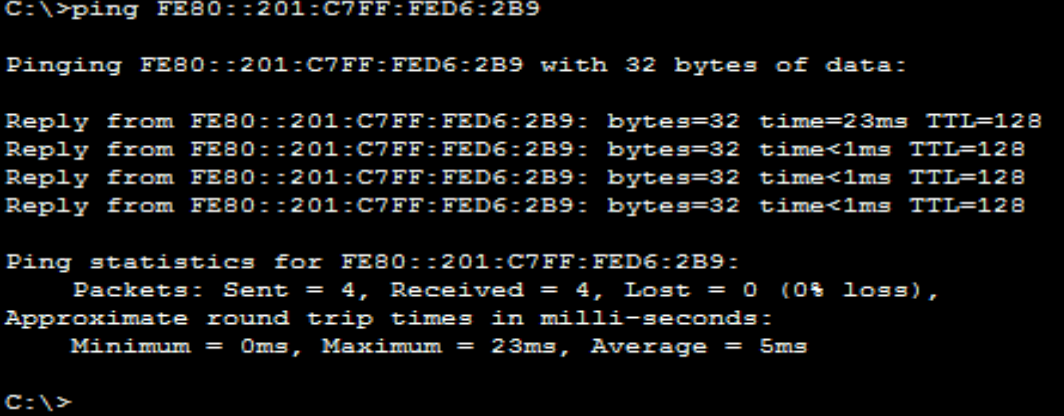

- **La NIC instalado en direcciones IPv4 e IPv6 de Laptop30, de Laptop31, de PC30 y obligación de configurados PC31 simultáneas (dual-stack). Las direcciones se deben configurar mediante DHCP y DHCPv6.**
- **La interfaz FastEthernet 0/0 del R3 también deben tener direcciones IPv4 e IPv6 configuradas (dual- stack).**

R3(config)#ipv6 unicast-routing R3(config)#int f0/0 R3(config-if)#ipv6 ena R3(config-if)#ipv6 enable R3(config-if)#ip add R3(config-if)#ip address 192.168.30.1 255.255.255.0 R3(config-if)#ipv6 add R3(config-if)#ipv6 address 2001:db8::9c0:80f:301/64 R3(config-if)#no shu R3(config-if)#no shutdown R3(config-if)#

 **R1, R2 y R3 intercambian información de routing mediante RIP versión 2.** 

## **R1**

R1(config)#router rip R1(config-router)#version 2 R1(config-router)#do dhow ip rout R1(config-router)#do show R1(config-router)#do show ip ro R1(config-router)#do show ip route conn R1(config-router)#do show ip route connected C 10.0.0.0/30 is directly connected, Serial0/1/0 C 10.0.0.4/30 is directly connected, Serial0/1/1 C 200.123.211.0/24 is directly connected, Serial0/0/0 R1(config-router)#net R1(config-router)#network 10.0.0.0 R1(config-router)#network 10.0.0.4 R1(config-router)#end R1#

%SYS-5-CONFIG\_I: Configured from console by console

R1#wr Building configuration... [OK] R1#

## **R2**

R2#conf terminal Enter configuration commands, one per line. End with CNTL/Z. R2(config)#router rip R2(config-router)#version 2 R2(config-router)#netw R2(config-router)#network 10.0.0.0 R2(config-router)#network 10.0.0.8 R2(config-router)#do show ip route conneted Translating "conneted"...domain server (255.255.255.255) % Invalid input detected

R2(config-router)#do show ip route connected C 10.0.0.0/30 is directly connected, Serial0/0/0 C 10.0.0.8/30 is directly connected, Serial0/0/1 C 192.168.20.0/24 is directly connected, FastEthernet0/0.100 C 192.168.21.0/24 is directly connected, FastEthernet0/0.200

R2(config-router)#end R2# %SYS-5-CONFIG\_I: Configured from console by console

R2#wr Building configuration... [OK] R2#

## **R3**

R3#conf terminal Enter configuration commands, one per line. End with CNTL/Z. R3(config)#route rip

R3(config)#route rip R3(config-router)#version 2 R3(config-router)#net R3(config-router)#network 10.0.0.0 R3(config-router)#network 10.0.0.8 R3(config-router)#end R3# %SYS-5-CONFIG 1: Configured from console by console

R3#show ip route conn R3#show ip route connected C 10.0.0.4/30 is directly connected, Serial0/0/0 C 10.0.0.8/30 is directly connected, Serial0/0/1 C 192.168.30.0/24 is directly connected, FastEthernet0/0

R3#

- **R1, R2 y R3 deben saber sobre las rutas de cada uno y la ruta predeterminada desde R1.**
- **Verifique la conectividad. Todos los terminales deben poder hacer ping entre sí y a la dirección IP del ISP. Los terminales bajo el R3 deberían poder hacer IPv6-ping entre ellos y el servidor.**

<span id="page-24-0"></span>**Ilustración 4 Ping de PC21 a PC20**

```
Packet Tracer PC Command Line 1.0
C:\>ping 169.254.22.39
Pinging 169.254.22.39 with 32 bytes of data:
Reply from 169.254.22.39: bytes=32 time<1ms TTL=128
Reply from 169.254.22.39: bytes=32 time<1ms TTL=128<br>Reply from 169.254.22.39: bytes=32 time<1ms TTL=128
Reply from 169.254.22.39: bytes=32 time<1ms TTL=128
Ping statistics for 169.254.22.39:
    Packets: Sent = 4, Received = 4, Lost = 0 (0% loss),
Approximate round trip times in milli-seconds:
    Minimum = 0ms, Maximum = 0ms, Average = 0msC: \setminus \geq
```
<span id="page-25-0"></span>**Ilustración 5 Ping de LAPTOP 21 a LAPTOP 20**

```
Packet Tracer PC Command Line 1.0
C:\>ping 192.168.21.3
Pinging 192.168.21.3 with 32 bytes of data:
Reply from 192.168.21.3: bytes=32 time<1ms TTL=128
Reply from 192.168.21.3: bytes=32 time<1ms TTL=128
Reply from 192.168.21.3: bytes=32 time<1ms TTL=128
Reply from 192.168.21.3: bytes=32 time<1ms TTL=128
Ping statistics for 192.168.21.3:
   Packets: Sent = 4, Received = 4, Lost = 0 (0% loss),
Approximate round trip times in milli-seconds:
   Minimum = 0ms, Maximum = 0ms, Average = 0msc:\>
```
<span id="page-25-1"></span>**Ilustración 6 Ping de PC30 a SERVER0**

```
Packet Tracer PC Command Line 1.0
C:\\pmb{\text{sping}}\ 192.168.30.5Pinging 192.168.30.5 with 32 bytes of data:
Reply from 192.168.30.5: bytes=32 time=1ms TTL=128
Reply from 192.168.30.5: bytes=32 time<1ms TTL=128
Reply from 192.168.30.5: bytes=32 time<1ms TTL=128
Reply from 192.168.30.5: bytes=32 time<1ms TTL=128
Ping statistics for 192.168.30.5:
   Packets: Sent = 4, Received = 4, Lost = 0 (0% loss),
Approximate round trip times in milli-seconds:
   Minimum = 0ms, Maximum = 1ms, Average = 0ms
```
<span id="page-25-2"></span>**Ilustración 7 Ping de LAPTOP31 a PC30**

```
C:\>ping 192.168.30.3
Pinging 192.168.30.3 with 32 bytes of data:
Reply from 192.168.30.3: bytes=32 time<1ms TTL=128
Reply from 192.168.30.3: bytes=32 time<1ms TTL=128
Reply from 192.168.30.3: bytes=32 time<1ms TTL=128
Reply from 192.168.30.3: bytes=32 time<1ms TTL=128
Ping statistics for 192.168.30.3:
    Packets: Sent = 4, Received = 4, Lost = 0 (0% loss),
Approximate round trip times in milli-seconds:
   Minimum = 0ms, Maximum = 0ms, Average = 0ms
```
<span id="page-26-0"></span>**Ilustración 8 Ping de PC31 a SERVER0 -IPV6**

Pinging FE80::201:C7FF:FED6:2B9 with 32 bytes of data: Reply from FE80::201:C7FF:FED6:2B9: bytes=32 time<1ms TTL=128 Reply from FE80::201:C7FF:FED6:2B9: bytes=32 time<1ms TTL=128 Reply from FE80::201:C7FF:FED6:2B9: bytes=32 time<1ms TTL=128 Reply from FE80::201:C7FF:FED6:2B9: bytes=32 time<1ms TTL=128 Ping statistics for FE80::201:C7FF:FED6:2B9: Packets: Sent = 4, Received = 4, Lost =  $0$  (0% loss), Approximate round trip times in milli-seconds:  $Minimum = 0ms, Maximum = 0ms, Average = 0ms$ 

<span id="page-26-1"></span>**Ilustración 9 Ping de LAPTOP31 a R3**

```
Packet Tracer PC Command Line 1.0
C:\>ping 192.168.30.1
Pinging 192.168.30.1 with 32 bytes of data:
Reply from 192.168.30.1: bytes=32 time=1ms TTL=255
Reply from 192.168.30.1: bytes=32 time=1ms TTL=255
Reply from 192.168.30.1: bytes=32 time<1ms TTL=255
Reply from 192.168.30.1: bytes=32 time=1ms TTL=255
Ping statistics for 192.168.30.1:
    Packets: Sent = 4, Received = 4, Lost = 0 (0% loss),
Approximate round trip times in milli-seconds:
    Minimum = 0ms, Maximum = 1ms, Average = 0msC: \setminus \geq
```
<span id="page-26-2"></span>**Ilustración 10 Conectividad de LAPTOP20 a R2**

```
C:\ >ping 192.168.20.1
Pinging 192.168.20.1 with 32 bytes of data:
Reply from 192.168.20.1: bytes=32 time=2ms TTL=255
Reply from 192.168.20.1: bytes=32 time<1ms TTL=255
Reply from 192.168.20.1: bytes=32 time<1ms TTL=255
Reply from 192.168.20.1: bytes=32 time<1ms TTL=255
Ping statistics for 192.168.20.1:
   Packets: Sent = 4, Received = 4, Lost = 0 (0% loss),
Approximate round trip times in milli-seconds:
   Minimum = 0ms, Maximum = 2ms, Average = 0ms
```
<span id="page-27-0"></span>**Ilustración 11 Ping entre LAPTOP20 y LAPTOP21**

```
C:\ >ping 192.168.20.3
Pinging 192.168.20.3 with 32 bytes of data:
Reply from 192.168.20.3: bytes=32 time=1ms TTL=128
Reply from 192.168.20.3: bytes=32 time<1ms TTL=128
Reply from 192.168.20.3: bytes=32 time<1ms TTL=128
Reply from 192.168.20.3: bytes=32 time<1ms TTL=128
Ping statistics for 192.168.20.3:
   Packets: Sent = 4, Received = 4, Lost = 0 (0% loss),
Approximate round trip times in milli-seconds:
   Minimum = 0ms, Maximum = 1ms, Average = 0ms
```
## **Escenario 2**

<span id="page-28-0"></span>**Una empresa de Tecnología posee tres sucursales distribuidas en las ciudades de Miami, Bogotá y Buenos Aires, en donde el estudiante será el administrador de la red, el cual deberá configurar e interconectar entre sí cada uno de los dispositivos que forman parte del escenario, acorde con los lineamientos establecidos para el direccionamiento IP, protocolos de enrutamiento y demás aspectos que forman parte de la topología de red.**

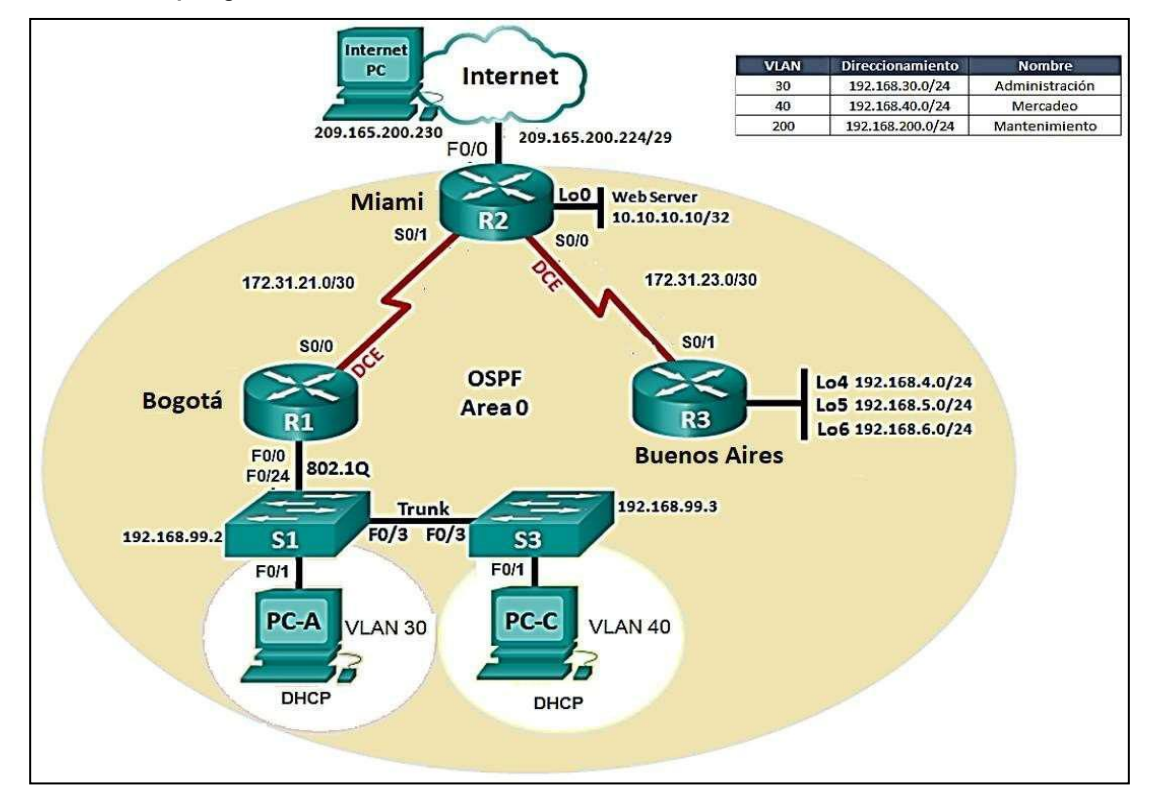

<span id="page-28-1"></span>**Ilustración 12 Topología de Red Escenario 2**

## **Configuración Escenario 2**

## <span id="page-29-0"></span>**Configuración Básica R1**

Router>en Router#conf t Enter configuration commands, one per line. End with CNTL/Z. Router(config)#hostname BOGOTA BOGOTA(config)#no ip domain-lookup BOGOTA(config)#enable secret class BOGOTA(config)#line con 0 BOGOTA(config-line)#password cisco BOGOTA(config-line)#login BOGOTA(config-line)#exit BOGOTA(config)#service password-encryption BOGOTA(config)#banner motd \$ Acceso no autorizado o prohibido!! \$ BOGOTA(config)#

## **Configuración Básica R2**

Router>en Router#conf t Enter configuration commands, one per line. End with CNTL/Z. Router(config)#hostname MIAMI MIAMI(config)# no ip domain-lookup MIAMI(config)#enable secret class MIAMI(config)#line con 0 MIAMI(config-line)#password cisco MIAMI(config-line)#login MIAMI(config-line)#exit MIAMI(config)#service password-encryption MIAMI(config)#banner motd \$ Acceso no autorizado o prohibido!! \$ MIAMI(config)#

## **Configuración Básica R3**

Router>enable Router#conf t Enter configuration commands, one per line. End with CNTL/Z. Router(config)#hostname BUENOSAIRES BUENOSAIRES(config)#no ip domain-lookup

BUENOSAIRES(config)#enable secret class BUENOSAIRES(config)#line con 0 BUENOSAIRES(config-line)#password cisco BUENOSAIRES(config-line)#login BUENOSAIRES(config-line)#exit BUENOSAIRES(config)#service password-encryption BUENOSAIRES(config)#banner motd \$ Acceso no autorizado o prohibido!! \$ BUENOSAIRES(config)#

## **Configuración Básica S1**

Switch>en Switch#conf t Enter configuration commands, one per line. End with CNTL/Z. Switch(config)#hostname S1 S1(config)#no ip domain-lookup S1(config)#enable secret class S1(config)#line con 0 S1(config-line)#password cisco S1(config-line)#login S1(config-line)#exit S1(config)#service password-encryption S1(config)#banner motd \$ Solo personal autorizado!! \$ S1(config)#

# **Configuración Básica S3**

Switch>en Switch#conf t Enter configuration commands, one per line. End with CNTL/Z. Switch(config)#hostname S3 S3(config)#no ip domain-lookup S3(config)#enable secret class S3(config)#line con 0 S3(config-line)#password cisco S3(config-line)#login S3(config-line)#exit S3(config)#service password-encryption S3(config)#banner motd \$ Solo personal autorizado!! \$ S3(config)#

- **1. Configurar el direccionamiento IP acorde con la topología de red para cada uno de los dispositivos que forman parte del escenario.**
- **2. Configurar el protocolo de enrutamiento OSPFv2 bajo los siguientes criterios:**

## **OSPFv2 area 0**

**Tabla 4 Criterios enrutamiento OSPFv2**

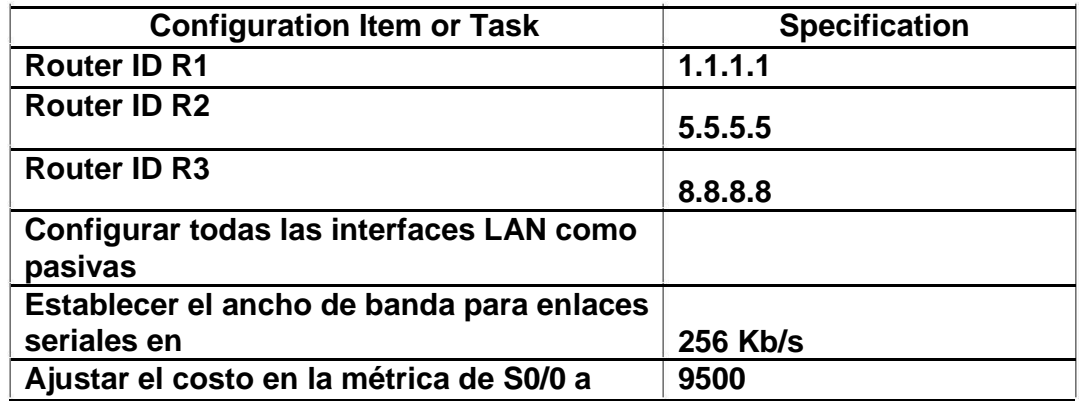

#### **Verificar información de OSPF**

BOGOTA(config)#router ospf 1 BOGOTA(config-router)#router-id 1.1.1.1 BOGOTA(config-router)#network 172.31.21.0 0.0.0.3 area 0 BOGOTA(config-router)#network 192.168.30.0 0.0.0.255 area 0 BOGOTA(config-router)#network 192.168.40.0 0.0.0.255 area 0 BOGOTA(config-router)#network 192.168.200.0 0.0.0.255 area 0 BOGOTA(config-router)# BOGOTA(config-router)#passive-interface f0/0.30 BOGOTA(config-router)#passive-interface f0/0.40 BOGOTA(config-router)#passive-interface f0/0.200 BOGOTA(config-router)#

BOGOTA(config)#int s0/0/0 BOGOTA(config-if)#bandwidth 256 BOGOTA(config-if)#ip ospf cost 9500 BOGOTA(config-if)#

MIAMI(config)#router ospf 1 MIAMI(config-router)#router-id 5.5.5.5 MIAMI(config-router)#network 172.31.21.0 0.0.0.3 area 0 MIAMI(config-router)# 00:16:21: %OSPF-5-ADJCHG: Process 1, Nbr 1.1.1.1 on Serial0/1/0 from LOADING to FULL, Loading Done

MIAMI(config-router)#network 172.31.23.0 0.0.0.3 area 0 MIAMI(config-router)#network 10.10.10.0 0.0.0.255 area 0 MIAMI(config-router)# MIAMI(config-router)#passive-interface f0/1 MIAMI(config-router)#exit MIAMI(config)#int s0/1/1 MIAMI(config-if)#bandwidth 256 MIAMI(config-if)#ip ospf cost 9500 MIAMI(config-if)#

BUENOSAIRES(config)#router ospf 1 BUENOSAIRES(config-router)#router-id 8.8.8.8 BUENOSAIRES(config-router)#network 172.31.23.0 0.0.0.3 area 0 BUENOSAIRES(config-router)# 00:25:00: %OSPF-5-ADJCHG: Process 1, Nbr 5.5.5.5 on Serial0/0/0 from LOADING to FULL, Loading Done

BUENOSAIRES(config-router)#network 192.168.4.0 0.0.3.255 area 0 BUENOSAIRES(config-router)#passive-interface lo4 BUENOSAIRES(config-router)#passive-interface lo5 BUENOSAIRES(config-router)#passive-interface lo6 BUENOSAIRES(config-router)#exit BUENOSAIRES(config)#int s0/0/0 BUENOSAIRES(config-if)#bandwidth 256 BUENOSAIRES(config-if)#ip ospf cost 9500 BUENOSAIRES(config-if)#

```
MIAMI(config) #router ospf 1
MIAMI(config-router)#router-id 5.5.5.5
MIAMI(config-router)#network 172.31.21.0 0.0.0.3 area 0
MIAMI(config-router)#
00:16:21: \0SPF-5-ADJCHG: Process 1, Nbr 1.1.1.1 on Serial0/1/0
from LOADING to FULL, Loading Done
```

```
MIAMI(config-router)#network 172.31.23.0 0.0.0.3 area 0
MIAMI(config-router)#network 10.10.10.0 0.0.0.255 area 0
MIAMI(config-router)#
MIAMI(config-router)#passive-interface f0/l
MIAMI(config-router)#exit
MIAMI(config) #int s0/1/1
MIAMI(config-if)#bandwidth 256
MIAMI(config-if)#ip ospf cost 9500
MIAMI(config-if)f
BOGOTA(config)#router ospf 1
B0G0TA(config-router)#router-id 1.1.1.1
B0G0TA(config-router)#network 172.31.21.0 0.0.0.3 area 0
B0G0TA(config-router)#network 192.168.30.0 0.0.0.255 area 0
B0G0TA(config-router)#network 192.168.40.0 0.0.0.255 area 0
B0G0TA(config-router)#network 192.168.200.0 0.0.0.255 area 0
B0G0TA(config-router)#
BUENOSAIRES (config) #router ospf 1
BUENOSAIRES(config-router)#router-id 8.8.8.8
BUENOSAIRES(config-router)#network 172.31.23.0 0.0.0.3 area 0
BUENOSAIRES(config-router)#
00:25:00: %0SPF-5-ADJCHG: Process 1, Nbr 5.5.5.5 on Serial0/0/0
from LOADING to FULL, Loading Done
BUENOSAIRES (config-router) #network 192.168.4.0 0.0.3.255 area 0
BUENOSAIRES(config-router)#passive-interface lo4
BUENOSAIRES (config-router) #passive-interface lo5
BUENOSAIRES(config-router)#passive-interface lo6
BUENOSAIRES(config-router)#exit
BUENOSAIRES (config) #int s0/0/0
BUENOSAIRES (config-if) #bandwidth 256
BUENOSAIRES(config-if)#ip ospf cost 9500
```
**Visualizar tablas de enrutamiento y routers conectados por OSPFv2**

| MIAMI#show ip ospf neighbor             |     |       |                          |           |             |
|-----------------------------------------|-----|-------|--------------------------|-----------|-------------|
| Neighbor ID<br>Interface                | Pri | State |                          | Dead Time | Address     |
| 1.1.1.1<br>Serial0/1/0                  | 0   | FULL/ | $\overline{\phantom{0}}$ | 00:00:34  | 172.31.21.1 |
| 8.8.8.8<br>Serial0/1/1<br><b>MIAMI#</b> | 0   | FULL/ | -                        | 00:00:31  | 172.31.23.2 |

**Tabla 5 Enrutamiento y routers conectados por OSPFv2**

#### **Visualizar lista resumida de interfaces por OSPF en donde se ilustre el costo de cada interface**

MIAMI#show ip ospf interface FastEthernet0/1 is up, line protocol is up Internet address is 10.10.10.10/24, Area 0 Process ID 1, Router ID 5.5.5.5, Network Type BROADCAST, Cost: 1 Transmit Delay is 1 sec, State WAITING, Priority 1 No designated router on this network No backup designated router on this network Timer intervals configured, Hello 10, Dead 40, Wait 40, Retransmit 5 No Hellos (Passive interface) Index 1/1, flood queue length 0 Next 0x0(0)/0x0(0) Last flood scan length is 1, maximum is 1 Last flood scan time is 0 msec, maximum is 0 msec Neighbor Count is 0, Adjacent neighbor count is 0 Suppress hello for 0 neighbor(s) Serial0/1/1 is up, line protocol is up Internet address is 172.31.23.1/30, Area 0 Process ID 1, Router ID 5.5.5.5, Network Type POINT-TO-POINT, Cost: 9500 Transmit Delay is 1 sec, State POINT-TO-POINT, Priority 0 No designated router on this network No backup designated router on this network Timer intervals configured, Hello 10, Dead 40, Wait 40, Retransmit 5 Hello due in 00:00:00 Index 2/2, flood queue length 0 Next 0x0(0)/0x0(0) Last flood scan length is 1, maximum is 1 Last flood scan time is 0 msec, maximum is 0 msec Neighbor Count is 1, Adjacent neighbor count is 1 Adjacent with neighbor 8.8.8.8 Suppress hello for 0 neighbor(s) Serial0/1/0 is up, line protocol is up Internet address is 172.31.21.2/30, Area 0 Process ID 1, Router ID 5.5.5.5, Network Type POINT-TO-POINT, Cost: 64 Transmit Delay is 1 sec, State POINT-TO-POINT, Priority 0 No designated router on this network No backup designated router on this network Timer intervals configured, Hello 10, Dead 40, Wait 40, Retransmit 5 Hello due in 00:00:09 Index 3/3, flood queue length 0 Next 0x0(0)/0x0(0) Last flood scan length is 1, maximum is 1 Last flood scan time is 0 msec, maximum is 0 msec Neighbor Count is 1, Adjacent neighbor count is 1 Adjacent with neighbor 1.1.1.1 Suppress hello for 0 neighbor(s)

 **Visualizar el OSPF Process ID, Router ID, Address summarizations, Routing Networks, and passive interfaces configuradas en cada router**

router ospf 1  $router-id$   $5.5.5.5$ log-adjacency-changes passive-interface FastEthernet0/1 network 172.31.21.0 0.0.0.3 area 0 network 172.31.23.0 0.0.0.3 area 0 network 10.10.10.0 0.0.0.255 area 0

**3. Configurar VLANs, Puertos troncales, puertos de acceso, encapsulamiento, Inter-VLAN Routing y Seguridad en los Switches acorde a la topología de red establecida.**

S1(config)# S1(config)#int f0/3 S1(config-if)#switchport mode trunk S1(config-if)#switchport trunk native vlan 1 S1(config-if)#

S1(config)#int f0/24 S1(config-if)#switchport mode trunk S1(config-if)#switchport trunk native vlan 1 S1(config-if)#no shutdown S1(config-if)#

S1(config)#int range fa0/1-2, fa0/4-24

S1(config-if-range)#switchport mode access S1(config-if-range)#

S1(config)#int f0/1 S1(config-if)#switchport mode access S1(config-if)#switchport access vlan 30 S1(config-if)#int range fa0/1-2, fa0/4-24 S1(config-if-range)#shutdown

S1(config)#int vlan 200 S1(config-if)# %LINK-5-CHANGED: Interface Vlan200, changed state to up

S1(config-if)#ip address 192.168.99.2 255.255.255.0

S1(config-if)#

S3#conf t

Enter configuration commands, one per line. End with CNTL/Z.

S3(config)#vlan 30 S3(config-vlan)#name ADMINISTRACION S3(config-vlan)#vlan 40 S3(config-vlan)#name MERCADEO S3(config-vlan)#vlan 200 S3(config-vlan)#name MANTENIMIENTO S3(config-vlan)#exit S3(config)#

S3(config)#int vlan 200

S3(config-if)#

%LINK-5-CHANGED: Interface Vlan200, changed state to up

S3(config-if)#ip address 192.168.99.3 255.255.255.0 S3(config-if)#

S3(config)#ip default-gateway 192.168.99.1 S3(config)# S3#

S3(config)#int f0/3 S3(config-if)#switchport mode trunk S3(config-if)#switchport trunk native vlan 1 S3(config-if)#

S3(config)#int range fa0/1-2, fa0/4-24 S3(config-if-range)#switchport mode access S3(config-if-range)#

S3(config)#int f0/1 S3(config-if)#switchport mode access S3(config-if)#switchport access vlan 40 S3(config-if)#int range fa0/1-2, fa0/4-24 S3(config-if-range)#shutdown

BOGOTA(config)#int f0/0.30

BOGOTA(config-subif)#description accounting LAN BOGOTA(config-subif)#encapsulation dot1q 30

BOGOTA(config-subif)#ip address 192.168.30.1 255.255.255.0

BOGOTA(config-subif)# BOGOTA(config)#int f0/0.40 BOGOTA(config-subif)#description accounting LAN BOGOTA(config-subif)#encapsulation dot1q 40

BOGOTA(config-subif)#ip address 192.168.40.1 255.255.255.0

BOGOTA(config-subif)# BOGOTA(config)#int f0/0.200 BOGOTA(config-subif)#description accounting LAN BOGOTA(config-subif)#encapsulation dot1q 200

BOGOTA(config-subif)#ip address 192.168.200.1 255.255.255.0

## BOGOTA(config-subif)#

## **4. En el Switch 3 deshabilitar DNS lookup**

S3(config)#no ip domain-lookup

## **5. Asignar direcciones IP a los Switches acorde a los lineamientos.**

S1(config-if)#ip address 192.168.99.2 255.255.255.0 S1(config-if)#

S3(config-if)#ip address 192.168.99.3 255.255.255.0 S3(config-if)#

S3(config)#ip default-gateway 192.168.99.1 S3(config)#

## **6. Desactivar todas las interfaces que no sean utilizadas en el esquema de red.**

S1(config-if)#int range fa0/1-2, fa0/4-24

S1(config-if-range)#shutdown

S3(config-if)#int range fa0/1-2, fa0/4-24 S3(config-if-range)#shutdown

# **7. Implement DHCP and NAT for IPv4**

MIAMI(config)#user webuser privilege 15 secret cisco12345 MIAMI(config)#ip nat inside source static 10.10.10.10 209.165.200.229 MIAMI(config)#int f0/0

MIAMI(config-if)#ip nat outside MIAMI(config-if)#exit MIAMI(config)#int f0/1 MIAMI(config-if)#ip nat inside MIAMI(config-if)# MIAMI(config-if)#exit

MIAMI(config)#access-list 1 permit 192.168.30.0 0.0.0.255 MIAMI(config)#access-list 1 permit 192.168.40.0 0.0.0.255 MIAMI(config)#access-list 1 permit 192.168.4.0 0.0.3.255 MIAMI(config)#ip nat pool INTERNET 209.165.200.225 209.165.200.229 netmask 255.255.255.248

MIAMI(config)#

# **8. Configurar R1 como servidor DHCP para las VLANs 30 y 40.**

BOGOTA(config)#ip dhcp pool ADMINISTRACION BOGOTA(dhcp-config)#dns-server 10.10.10.11 BOGOTA(dhcp-config)#default-router 192.168.30.1 BOGOTA(dhcp-config)#network 192.168.30.0 255.255.255.0 BOGOTA(dhcpconfig)# BOGOTA(config)#ip dhcp pool MERCADEO BOGOTA(dhcp-config)#dns-server 10.10.10.11 BOGOTA(dhcp-config)#default-router 192.168.40.1 BOGOTA(dhcp-config)#network 192.168.40.0 255.255.255.0 BOGOTA(dhcp-config)#

### **9. Reservar las primeras 30 direcciones IP de las VLAN 30 y 40 para configuraciones estáticas.**

BOGOTA#conf t

Enter configuration commands, one per line. End with CNTL/Z. BOGOTA(config)#ip dhcp excluded-address 192.168.30.1 192.168.30.30 BOGOTA(config)#ip dhcp excluded-address 192.168.30.1 192.168.40.30 BOGOTA(config)#

## **10.Configurar NAT en R2 para permitir que los host puedan salir a internet**

MIAMI(config)#int f0/0 MIAMI(config-if)#ip nat outside MIAMI(config-if)#exit MIAMI(config)#int f0/1 MIAMI(config-if)#ip nat inside MIAMI(config-if)#

### **11. Configurar al menos dos listas de acceso de tipo estándar a su criterio en para restringir o permitir tráfico desde R1 o R3 hacia R2.**

MIAMI(config)#access-list 1 permit 192.168.30.0 0.0.0.255 MIAMI(config)#access-list 1 permit 192.168.40.0 0.0.0.255 MIAMI(config)#access-list 1 permit 192.168.4.0 0.0.3.255 MIAMI(config)#ip nat pool INTERNET 209.165.200.225 209.165.200.229 netmask 255.255.255.248

MIAMI(config)#ip access-list standard ADMIN MIAMI(config-std-nacl)#permit host 172.31.21.1 MIAMI(config-std-nacl)#exit MIAMI(config)#line vty 0 4 MIAMI(config-line)#access-class ADMIN in MIAMI(config-line)#

### **12.Configurar al menos dos listas de acceso de tipo extendido o nombradas a su criterio en para restringir o permitir tráfico desde R1 o R3 hacia R2.**

MIAMI(config)#access-list 100 permit tcp any host 209.165.200.229 eq www MIAMI(config)#access-list 100 permit icmp any any echo-reply

#### **13.Verificar procesos de comunicación y redireccionamiento de tráfico en los routers mediante el uso de Ping y Traceroute.**

```
MIAMI#show access-lists
Standard IP access list 1
    10 permit 192.168.30.0 0.0.0.255
    20 permit 192.168.40.0 0.0.0.255
    30 permit 192.168.4.0 0.0.3.255
Standard IP access list ADMIN
    10 permit host 172.31.21.1
Extended IP access list 100
    10 permit tcp any host 209.165.200.229 eq www
    20 permit icmp any any echo-reply
B0G0TA#ping 209.165.200.230
Type escape sequence to abort.
Sending 5, 100-byte ICMP Echos to 209.165.200.230, timeout is 2
seconds:
.1111Success rate is 80 percent (4/5), round-trip min/avg/max = 1/5/18\mathbf{m}\mathbf{s}
```
**BOGOTA#** 

# **Conclusiones**

<span id="page-41-0"></span>Se implementó y se llevó a la práctica las competencias y habilidades adquiridas en el transcurso del diplomado, y se dio solución a los escenarios planteados en la prueba.

La actividad permitió aplicar y reforzar las habilidades para trabajar en temas relacionados como:

- Implementación de NAT
- configuración de servidores DHCP
- protocolo RIPV2
- configuración de VLAN
- configuración de enlaces troncales y subinterfaces.
- Configuración de protocolo de enrutamiento OSPFv2

## **Referencias Bibliográficas**

<span id="page-42-0"></span>Cisco Engering. (Abril de 2018). inditex.com/. Obtenido de inditex.com/: https://www.inditex.com/es/un-modelo-sostenible/comotrabajamos/aprovisionamiento

Sanfeliu, M. A.-E. (215). Analisis de estrategia empresarial. barcelona. Recuperado el 02 de mayo de 2018, de diposit.ub.edu/dspace/bitstream/2445/66814/.../TFG-ADE-Aldámiz-Mariajuliol15.pdf

Torrijos, M. (11 de 07 de 2017). Meetlogistics. Obtenido de Meetlogistics:

https://meetlogistics.com/inventario-almacen/entendiendo-el-cross-docking/

Delgado, C. (18 de Mayo de 2015). Cisco en el nuevo mundo: https://elpais.com/economia/2015/03/17/actualidad/1426615669\_374276.ht ml

DHCP. Principios de Enrutamiento y Conmutación. (2014) Recuperado de:

https://static-

courseassets.s3.amazonaws.com/RSE50ES/module10/index.html#10.0.1.1

Teare, D., Vachon B., Graziani, R. (2015). CISCO Press (Ed). Implementing IPv4 in the Enterprise Network. Implementing Cisco IP Routing (ROUTE) Foundation Learning Guide CCNP ROUTE 300-101. Recuperado de https://1drv.ms/b/s!AmIJYei-NT1IlnMfy2rh4DoWx

Segui, F. B. (2015). Configuración DHCP en routers CISCO.